www.motorolasolutions.com

# **MTM5x00 Hurtigstartveiledning**

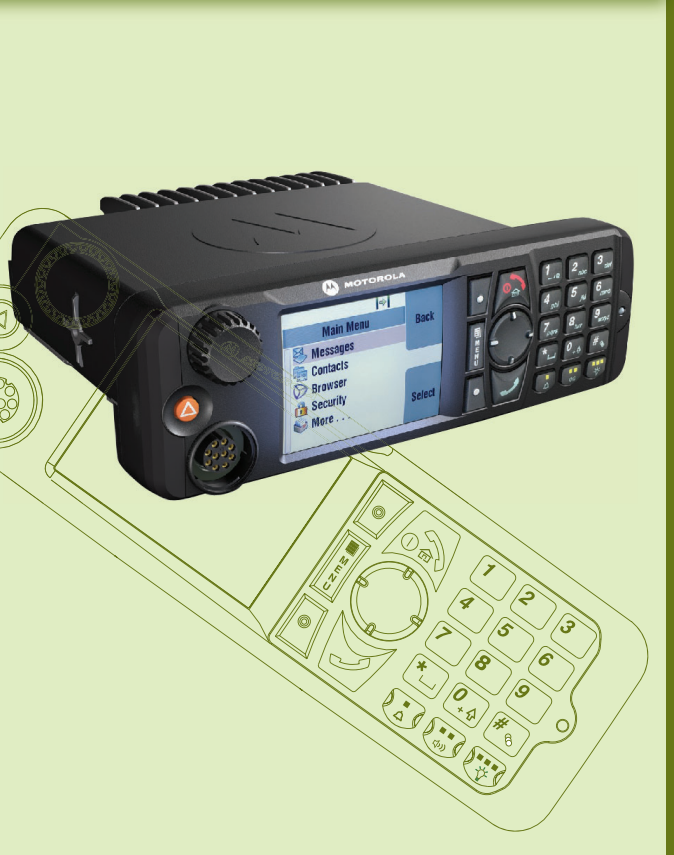

 $\boldsymbol{\mathcal{M}}$ 

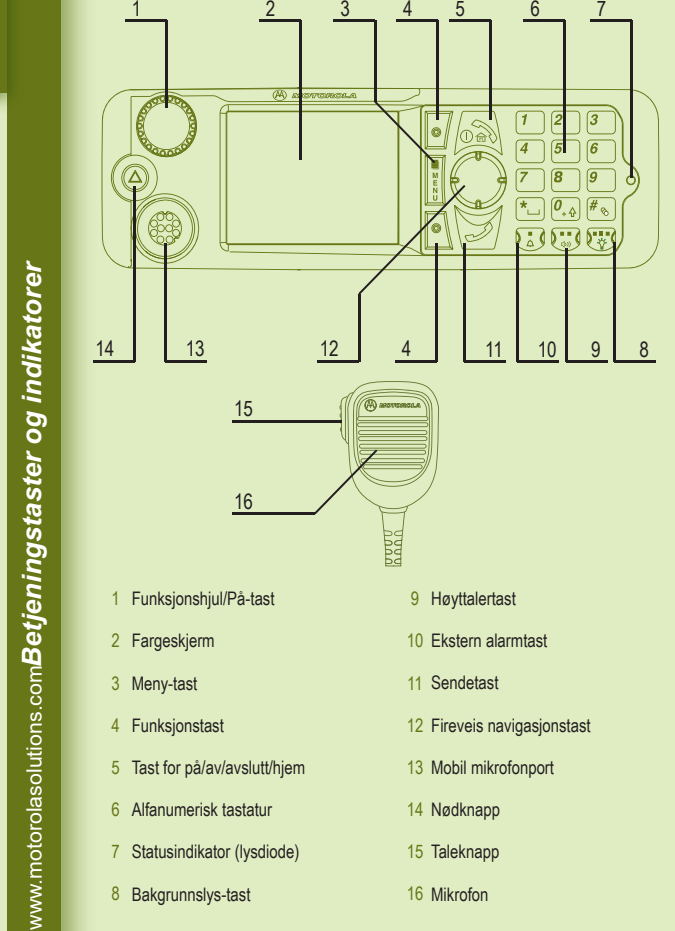

*Komme i gang*

 $\Box$ 

# **Låse opp/låse taster**

For å låse/låse opp tastaturet trykker du på Meny-tasten og deretter \*.

#### **Låse opp terminalen**

Det er mulig at terminalen er låst etter oppstart. For å låse opp terminalen taster du inn koden når du blir bedt om det.

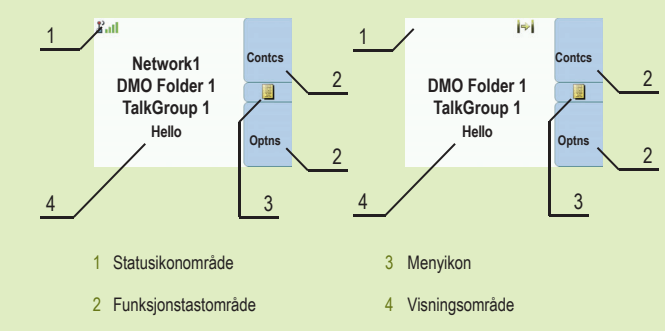

Koden for å låse opp er fabrikkinnstilt til 0000. Tjenesteleverandøren din kan endre dette før du mottar enheten din.

## **Nødknapp**

Trykk på og hold denne knappen nede for å gå inn i nødbetjening.

Når terminalen er slått av, trykker du og holder tasten nede for å slå på terminalen i nødbetjening (hvis det er programmert av tjenesteleverandøren).

#### **Statusindikator (lysdiode)**

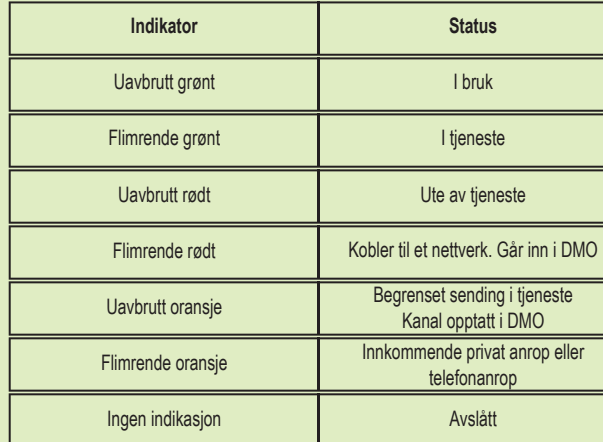

#### **Startvindu**

### **Funksjonstaster**

Trykk på en funksjonstast for å velge alternativet som vises på skjermen rett ved siden av den respektive tasten. I startvinduet vises Kontakter ved siden av den øverste funksjonstasten. Hvis du trykker på tasten, går du inn i kontaktlisten.

### **Meny-tast**

Trykk på Meny-tasten for å gå inn i:

- menyen (når ingen aktivitet pågår). Menyene lar deg kontrollere terminalinnstillingene. Menyene er organisert i et hierarki. Menyalternativene gir tilgang til en ytterligere liste over alternativer som kalles en undermeny.

- den kontekstsensitive menyen (når det kontekstsensitive ikonet er på) for å se en liste med elementer for gjeldende meny.

# **Funksjonshjul**

Tjenesteleverandøren kan programmere funksjonshjulet til et av følgende bruksområder:

1. Dobbelkontroll – funksjonshjulet brukes både som volumkontroll og for å rulle gjennom lister. Trykk på funksjonshjulet for å veksle mellom volum og liste (standardinnstilling).

2. Listekontroll – funksjonshjulet brukes til å rulle gjennom lister (for eksempel talegrupper) eller menyelementer. I dette tilfellet kan volumet bare styres via menyen eller eksternt tilbehør (hvis relevant).

3. Volumkontroll – funksjonshjulet brukes bare som volumkontroll. Vri med klokken for å øke lydvolumnivået. Trykk på og hold nede funksjonshjulet for å låse det. Trykk på og hold det nede en gang til for å låse opp. Funksjonshjulet låses også opp når en slår av enheten.

# **Ta vare på enheten**

Hvis du vil rengjøre kontrollhodet, kan du bruke en fuktig eller antistatisk klut. Ikke bruk en tørr eller elektrostatisk ladet klut.

www.motorolasolutions.com

www.motorolasolutions.com

Hvis funksjonen "Hot Mic" (aktiv mikrofon) er i bruk, venter du til meldingen "Nødmikrofon på" vises i displayet og snakker uten å trykke på PTT-tasten. For å gå ut av nødmodus trykker du på og holder nede funksjonstasten Avslutt.

*Ikoner*

*Bruke enheten*

enh

\*68015000291\* 68015000291-FA

Dette dokumentet er beskyttet av opphavsretten. Duplisering med tanke på bruk av Motorola Solutions-produkter er tillatt i en viss grad. Dupliseringer til andre formål, endringer, tillegg eller annen behandling av dette dokumentet er ikke tillatt. Bare dette elektronisk lagrede dokumentet skal anses som originalen. Dupliseringer blir bare ansett som kopier. Motorola Solutions, Inc. med datterselskaper og avdelinger går ikke god for riktigheten av denne typen kopier.

#### **Learning Experience Portal**

Brukerhåndbok og relatert dokumentasjon Tilgjengelig her: https://learning.motorolasolutions.com/

#### **Juridiske merknader om programvare med åpen kilde** er tilgiengelig på https://emeaonline.motorolasolutions.com/ og på Customer Programming Software (CPS) DVD

# **M MOTOROLA** SOLUTIONS

#### **Mer informasjon om enheten**

Besøk Motorola Solutions-webområdet på http://www.motorolasolutions.com/

MOTOROLA, MOTO, MOTOROLA SOLUTIONS og den stiliserte M-logoen er registrert i USA. Patent- og varemerkekontor. Alle andre produkt- eller tjenestenavn tilhører sine respektive eiere. © 2016, 2021 Motorola Solutions, Inc. Med enerett.

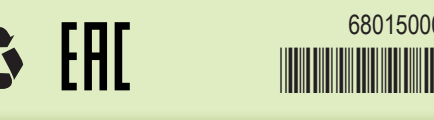

#### **Slå enheten på/av**

Du slår på/av enheten ved å trykke på på/av-tasten.

#### **Bruke terminalmenyen**

Du åpner menyen ved å trykke på Meny-tasten. Du ruller gjennom menyen ved å trykke på opp- eller ned-navigasjonstasten. Du velger et menyelement ved å trykke på Velg eller høyre navigasjonstast. Du returnerer til forrige nivå ved å trykke på Tilbake eller venstre navigasjonstast Du går ut av menyelementene ved å trykke på Hjem-tasten.

#### **Velge hovedmodus/direktemodus**

Fra startvinduet trykker du Alt, velger TMO eller DMO.

#### **Gjøre en privat simplekssamtale**

Fra startvinduet ringer du et nummer. Trykk og frigjør PTT-tasten. Det ringer. Den oppringte parten svarer. Vent til oppringt part er ferdig med å snakke. Trykk og hold nede PTT-tasten. Vent på talelyden (hvis den er konfigurert), og snakk. Slipp opp taleknappen for å lytte. Trykk på Avslutt-tasten for å avslutte samtalen.

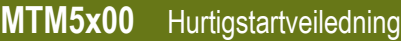

#### **Gjøre en privat dupleks-, privat-/telefon-/PABX-samtale**

Fra startvinduet ringer du et nummer. Trykk på og slipp Send-tasten. Det ringer. Den oppringte parten svarer. Trykk på Avslutt-tasten for å avslutte samtalen.

#### **Sende en ny melding**

Trykk på Meny-tasten og velg Meldinger > Ny melding. Skriv meldingen din. Velg Send. Velg meldingsmottakeren. Velg Send eller trykk på Send-tasten for å sende meldingen.

#### **Sende en statusmelding**

Velg ønsket gruppe, og trykk deretter på Meny-tasten og velg Meldinger > Send status. Velg en status og trykk på Send-tasten eller PTT-tasten.

#### **Gjøre et TMO/DMO-gruppeanrop**

Gå inn i TMO eller DMO. Fra startvinduet navigerer du til den ønskede gruppen. Trykk på Velg (dersom denne er konfigurert). Trykk og hold nede PTT-tasten. Vent på talelyden (hvis den er konfigurert), og snakk. Slipp opp taleknappen for å lytte.

### **Velge gateway-/repeater-modus**

I Gatewaymodus tilbyr terminalen grensesnitt mellom DMO og TMO. I Repeater-modus brukes terminalen til å utvide DMO-området ved å overføre mottatt informasjon på nytt. Fra startvinduet trykker du Alt, velger Gateway- eller Repeater-modus.

# **Gjøre et TMO/DMO-nødgruppeanrop**

Gå inn i TMO eller DMO. Trykk på og hold nede nødknappen. Nødalarmen sendes automatisk. Trykk og hold nede PTT-tasten. Vent på talelyden (hvis den er konfigurert), og snakk. Slipp opp taleknappen for å lytte.

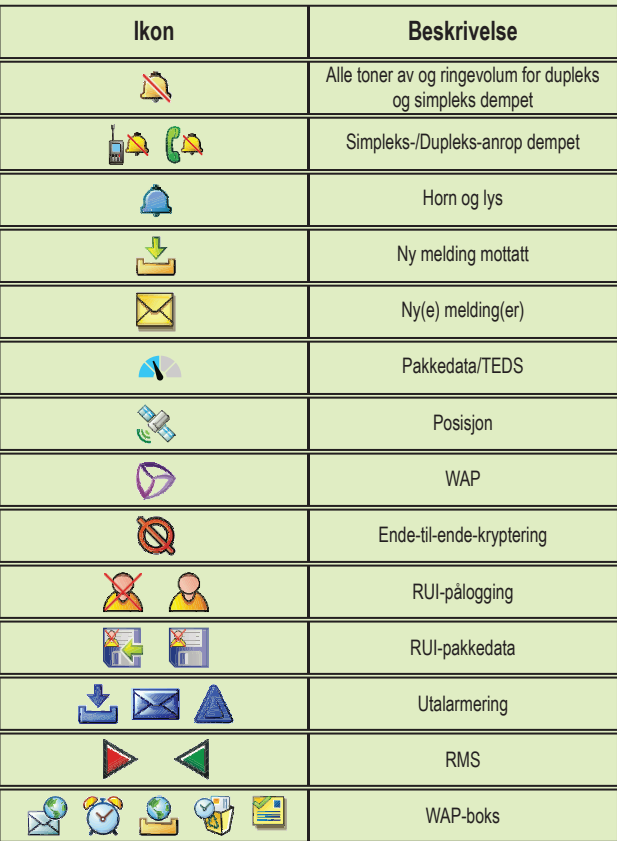

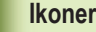

#### **Lokal plassmontering**

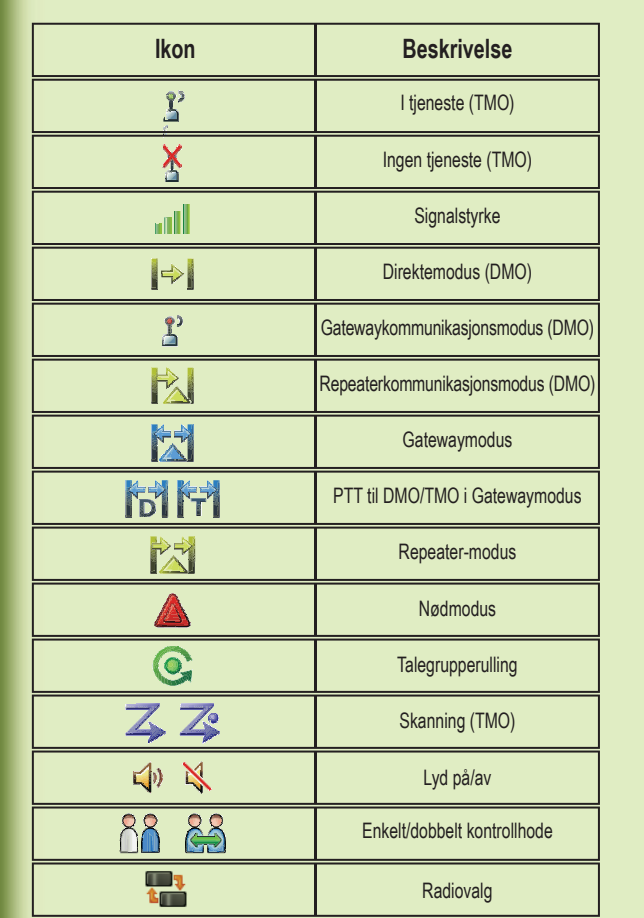

Med lokal plassmontering kan flere enheter fra samme sted kommunisere når koblingen mellom stedet og infrastrukturen svikter. (Tilgangen til modusen avhenger av operatørinnstillingene.) Når enheten går inn i lokal plassmontering, spilles en spesiell tone, det vises en melding, og displayikoner og hurtigtaster blir grønne.